## **Afspilning af diasshow**

Stillbilleder kan afspilles i et diasshow.

Tryk på  $\blacktriangleright$  under afspilning af stillbillede for at starte diasshowet.

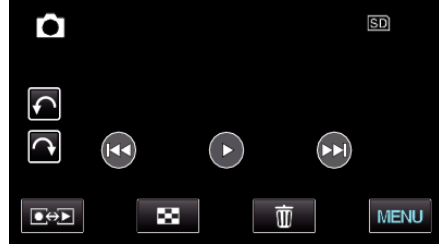

## **BEMÆRK :**

0 Der kan lægges effekter på overgangene når diasshowet afspilles. (for GZ-HM845)